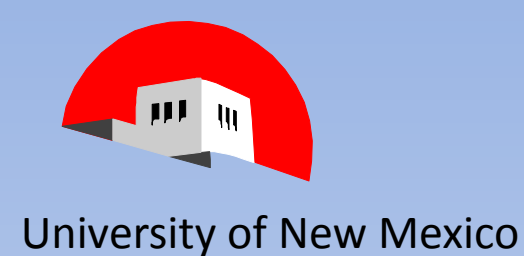

#### How to Reconcile Indices

Presented by

Terry Shoebotham Business Management Specialist HSC Unrestricted Accounting June 10 & 11 2014

## Index Reconciliation

- We will cover:
	- What index reconciliation is & why it is important
	- Basic organizational helps
	- Reconciling non-payroll expenses
	- Reconciling payroll expenses
	- Reconciling Income accounts

## What IS an Index?

- A (relatively) small unit in which revenue and expenses are accumulated.
- Each index has associated with it a fund and organization and program code, which defines what can be placed in the index.
- When reconciling an index, the expenses and revenue entries are traced to source documents and verified as belonging in that index.

# Why Reconcile, Anyway?

• This is the last thing you want to hear from

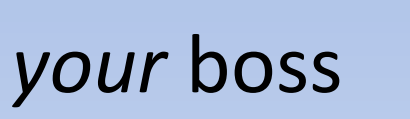

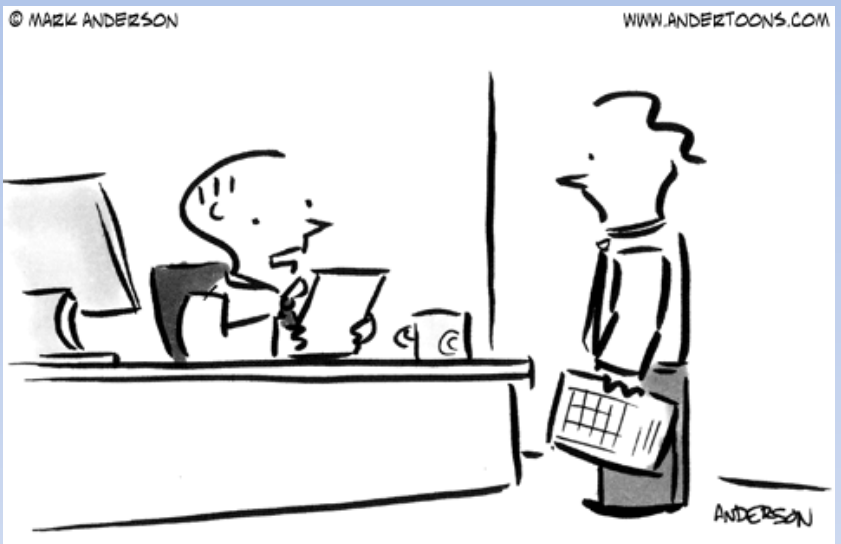

"Autosum aside, these numbers just don't add up."

• This is also the last thing your boss wants to hear from *their* boss!

## MyReports

- The appropriate MyReports to use to help you reconcile will be noted.
	- Report Examples will be given using MyReports
	- APEX, the new HR reporting tool will be briefly<br>discussed<br>
	531.346.13<br>
	52.546.109 discussed

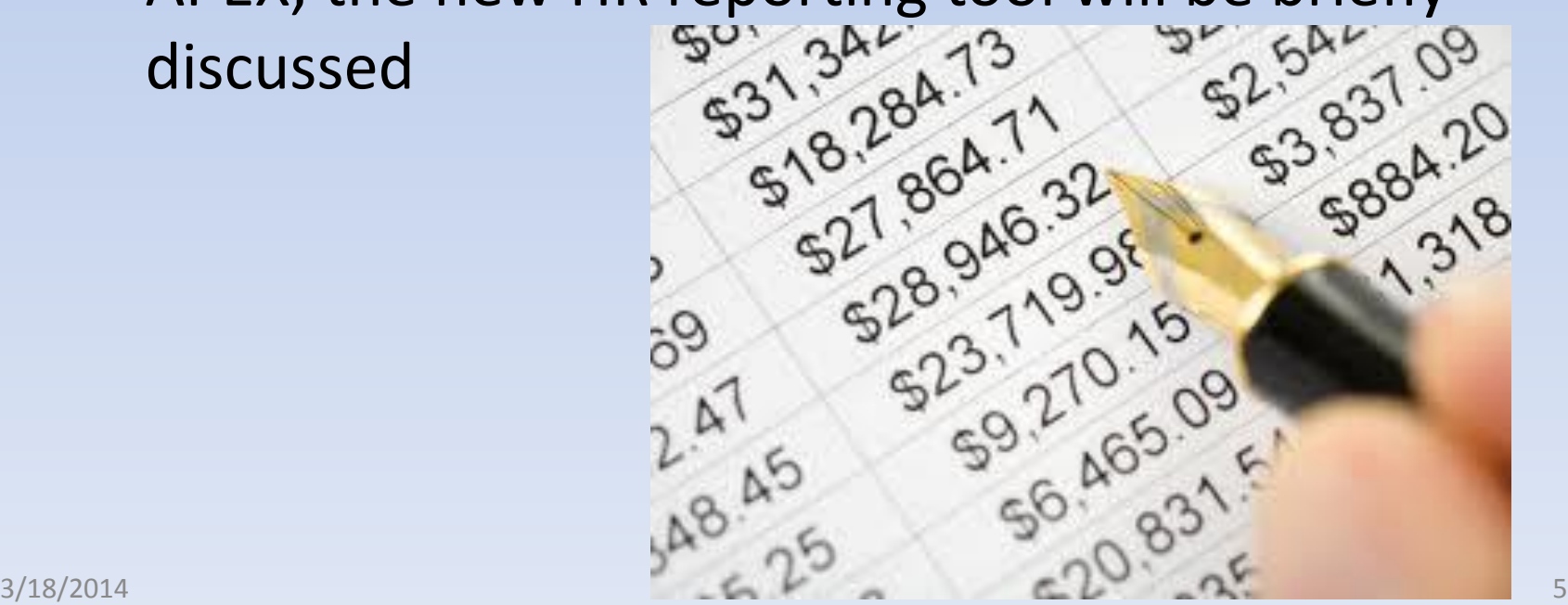

## Index Reconciliation-What is it?

- **Reconciliation** means checking the source documents that show what expenses should have been charged to an index, against the expenses that were actually charged to that index.
- Any deviation from what is expected is then researched, and any needed corrections are made to the accounting system.

## One Approach

- **Index Reconciliation Fundamentals** goes into detail showing one way you can successfully gather and organize source document information to use when reconciling
- There are many ways to accomplish this; if you already have an organized way, keep using it
- We will review one approach

#### **Flow Chart – Document Organization**

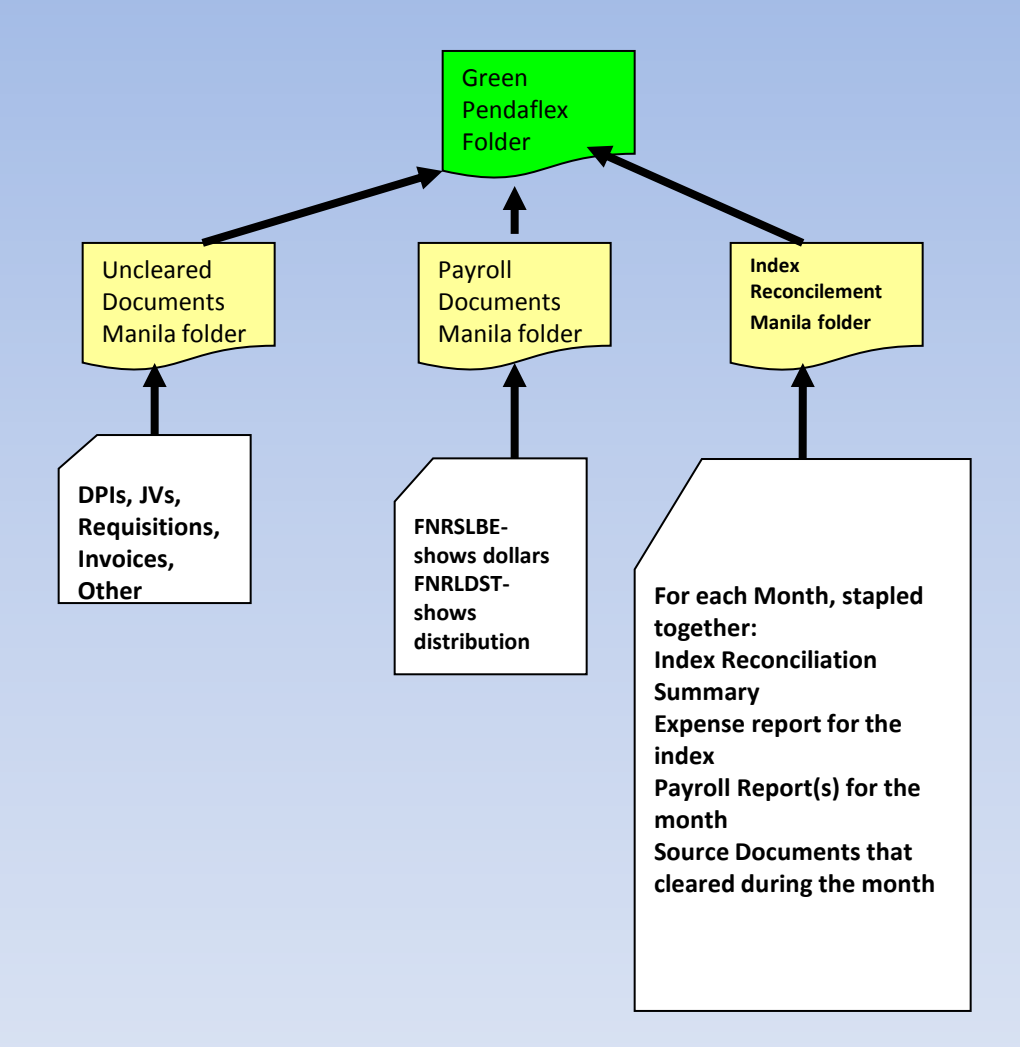

## What you need to have

• Accounting Reports

• Information on Revenue and Expenses

• Source Documents

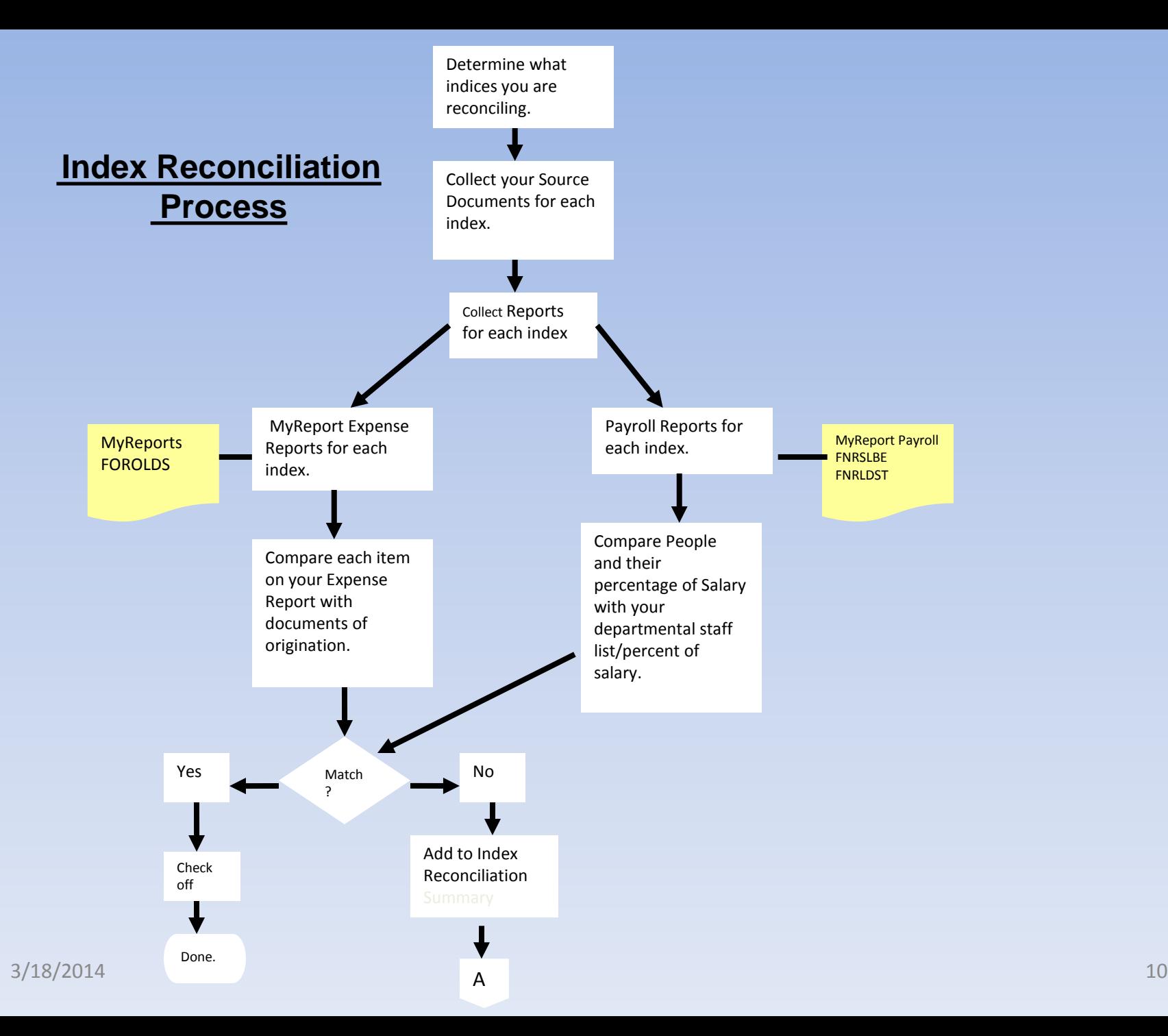

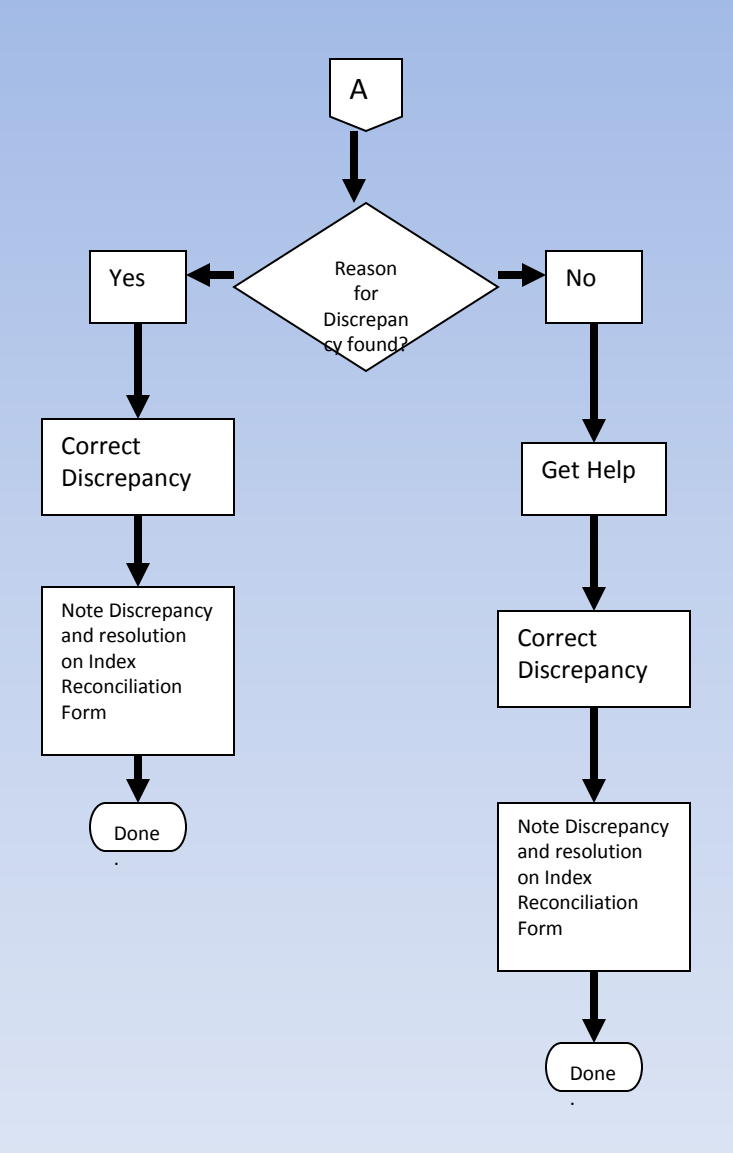

#### **Index Reconciliation Process (cont)**

## Getting what you need

• Which accounting reports to get and where to get them

• Where to get information on Revenue and Expenses relating to your index

• How to get copies of source documents

#### Reports you need

• Accounting Reports

– My Reports

- FOROLDS General expenses
- FNRSLBE Payroll detail by employee
- FNRLDST Employee payroll distribution

## What you need

- Where to get information on Revenue and Expenses relating to your index:
	- **Keep** copies of all DPIs expected in your index
	- **Get** copies of all invoices automatically posted
		- Telecom invoices
		- Invoices relating to contracts(water, etc.)
		- Utility, other regular invoices
	- **Find** copies of additional posted invoices each month

# What you need

- How to get copies of source documents
	- You can run telecom invoices; contact your supervisor or telecom and work through the process
	- Some internal (and external) invoices are mailed to your department monthly. Contact the person who opens the mail. You only need a copy
	- If all else fails, contact A/P. If they paid it, they can steer you toward the documents that authorized payment
	- PCard information
	- JVs

## Reconciling Non-Payroll Expense

- Source Documents
	- Invoices
		- Get copies
	- Pcards
		- Get PCard Statements
	- JVs
		- Read document text

#### How to get PCard documentation

- Find out who the PCard holder is – FGIBDST, FAIINVE, user ID, Directory, Name/Phone
- Ask for a copy of the information they send Purchasing each month.

– Call or email

#### Banner FGIBDST

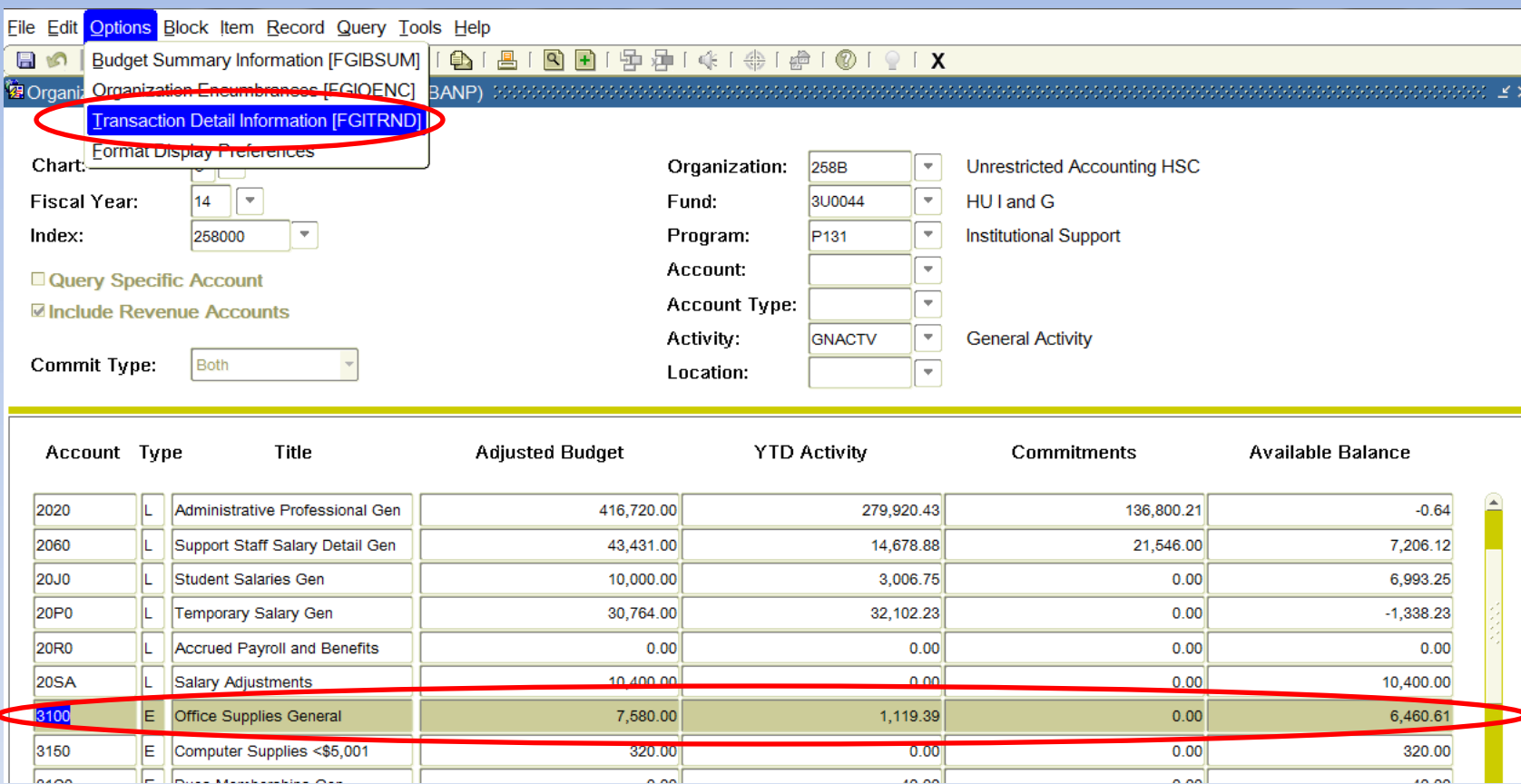

#### Banner FGIBDST

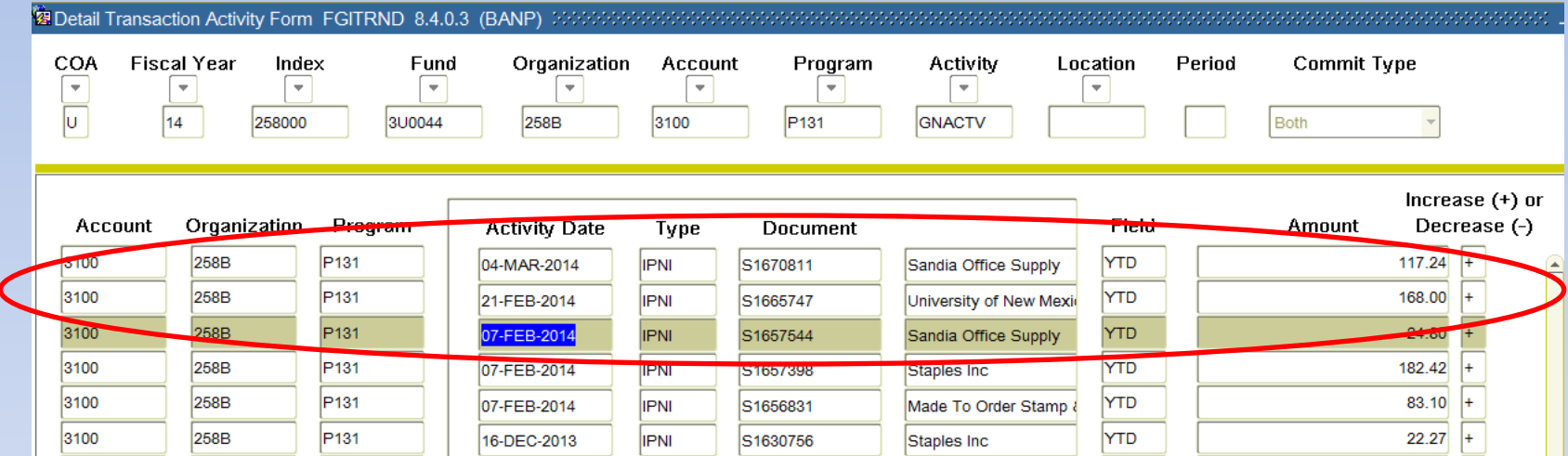

#### Banner FAIINVE

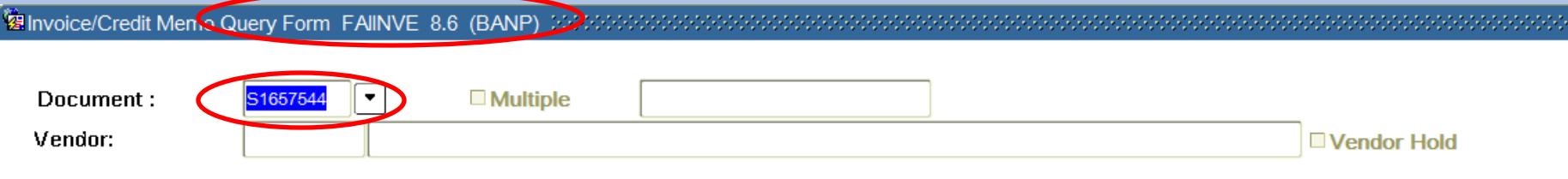

#### Banner FAIINVE

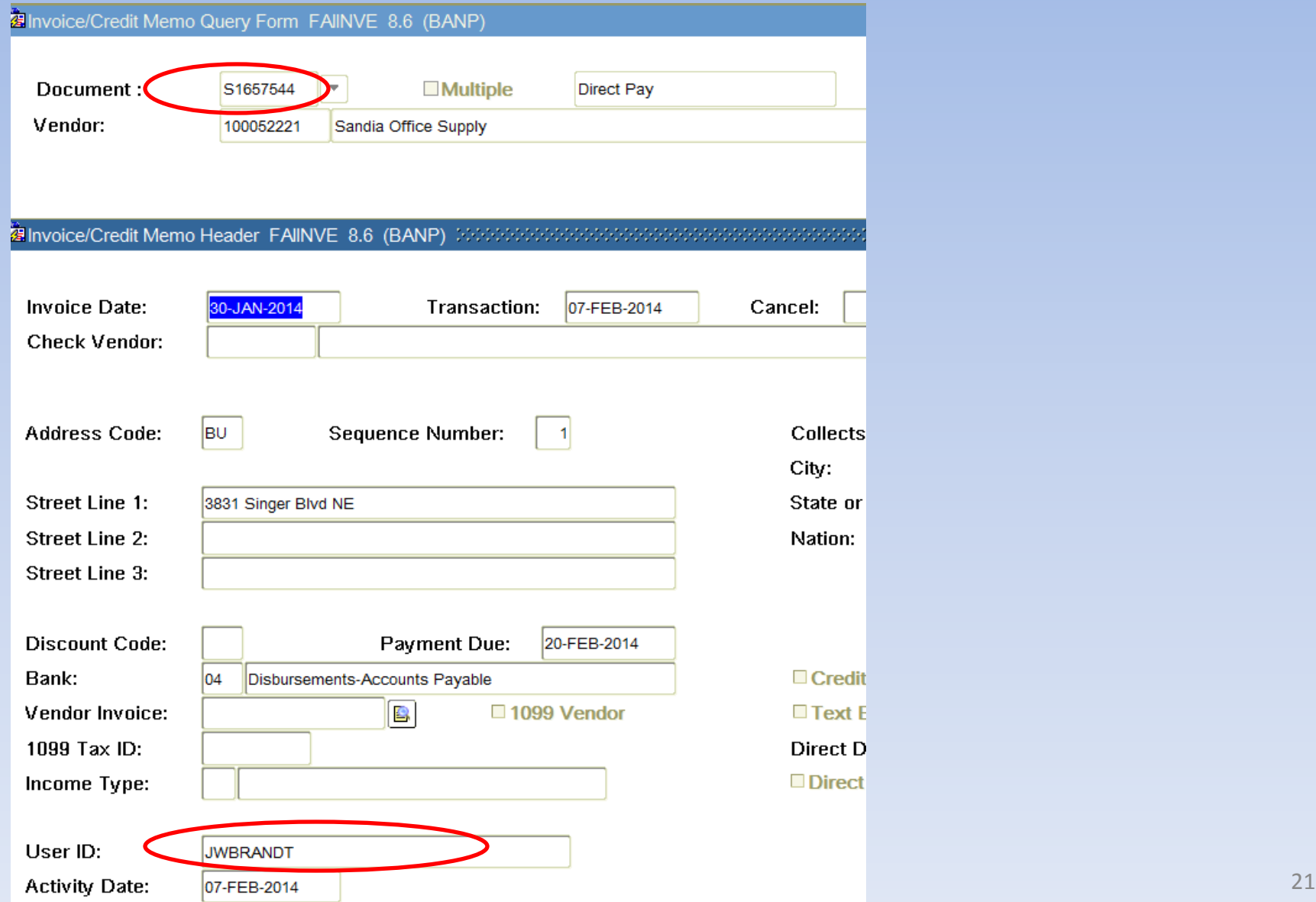

#### **Directory**

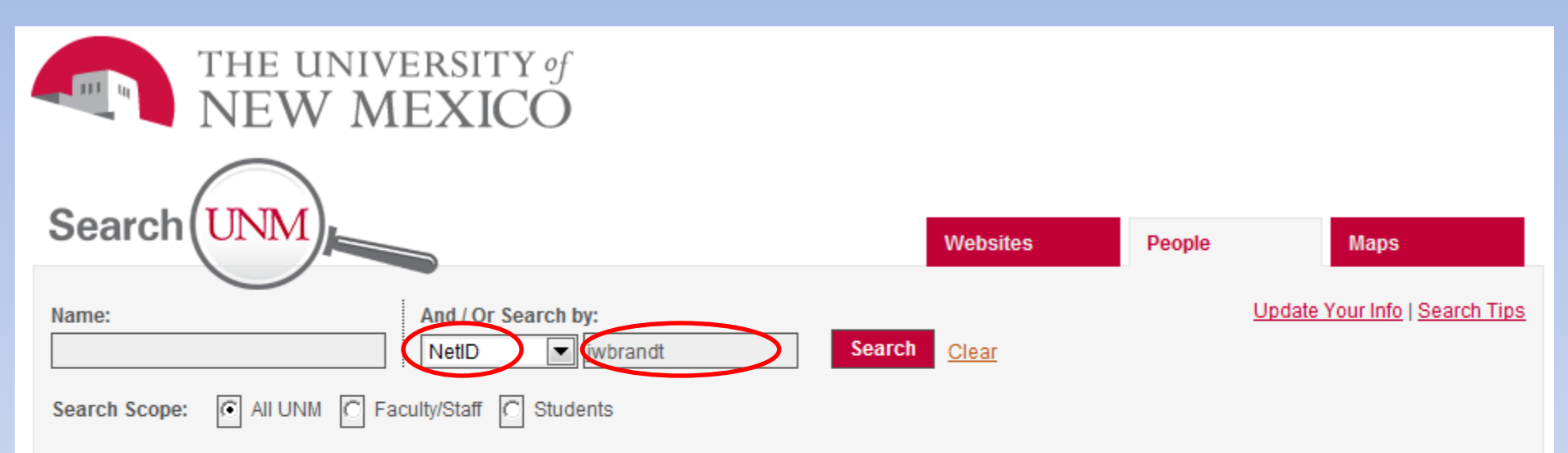

#### Search for "jwbrandt" returned 1 result. Click on a person's name to view more details.

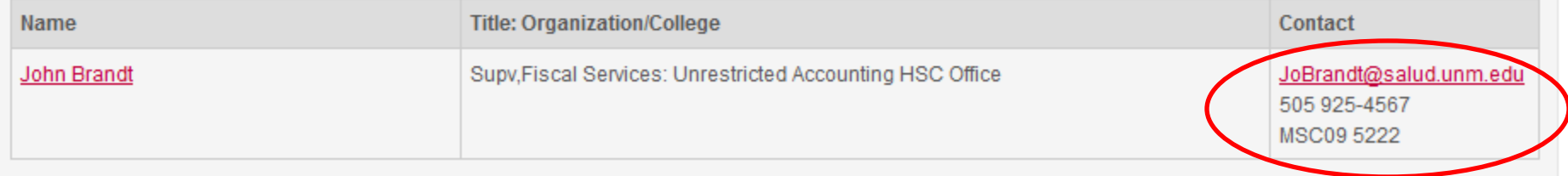

### How to get JV documentation

- Document starts with a "J" if it is originated by a department person
- Other "JV" documents may be internal invoices:
	- Payroll start with "F0xxx" or "J"
	- Mail Systems start with "MSxxx"
	- Telecom line charges start with "ITxxx"
	- PPD starts with "PPxxx"

## Examples – JV Types

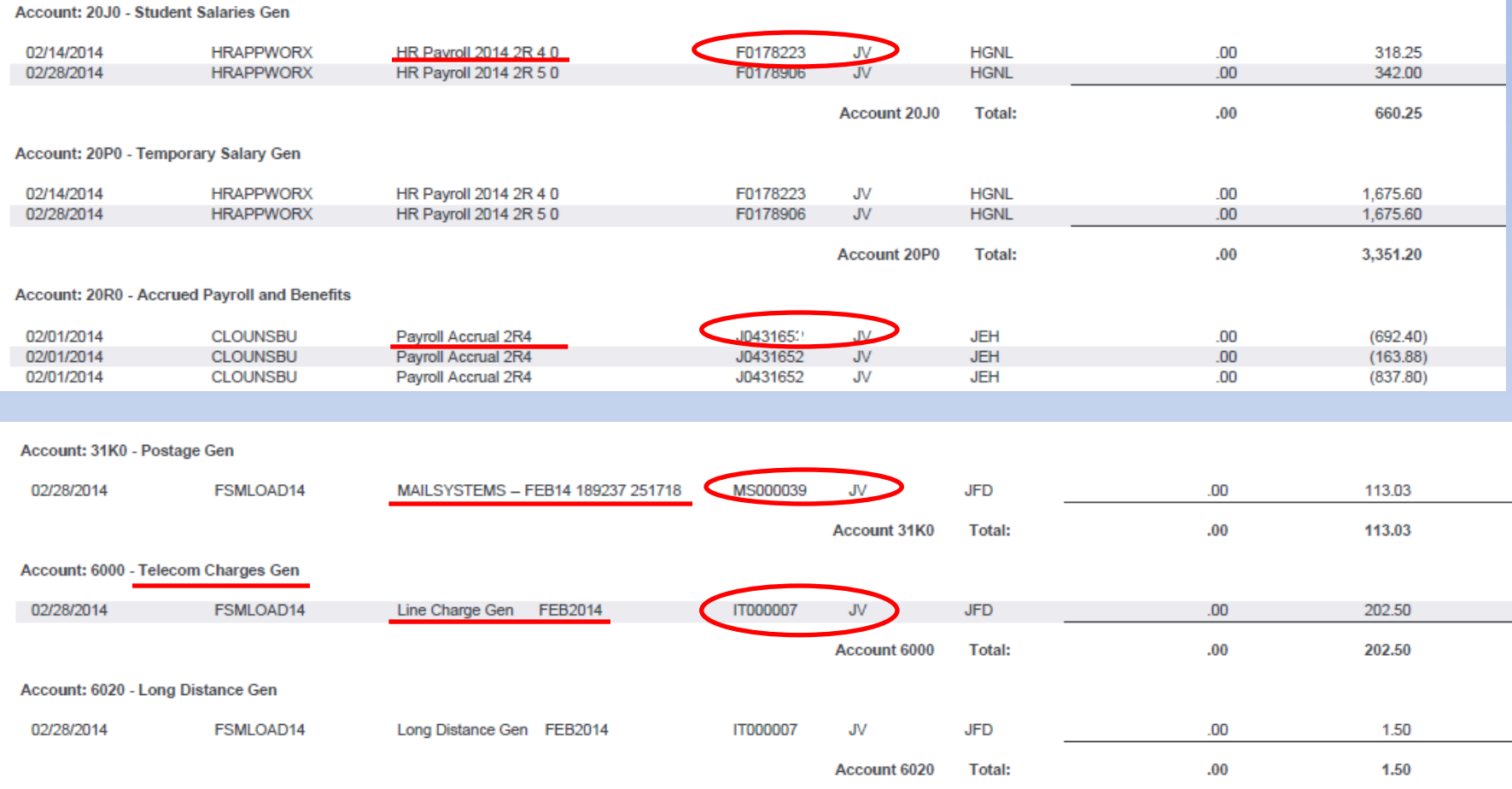

## Examples – JV Types

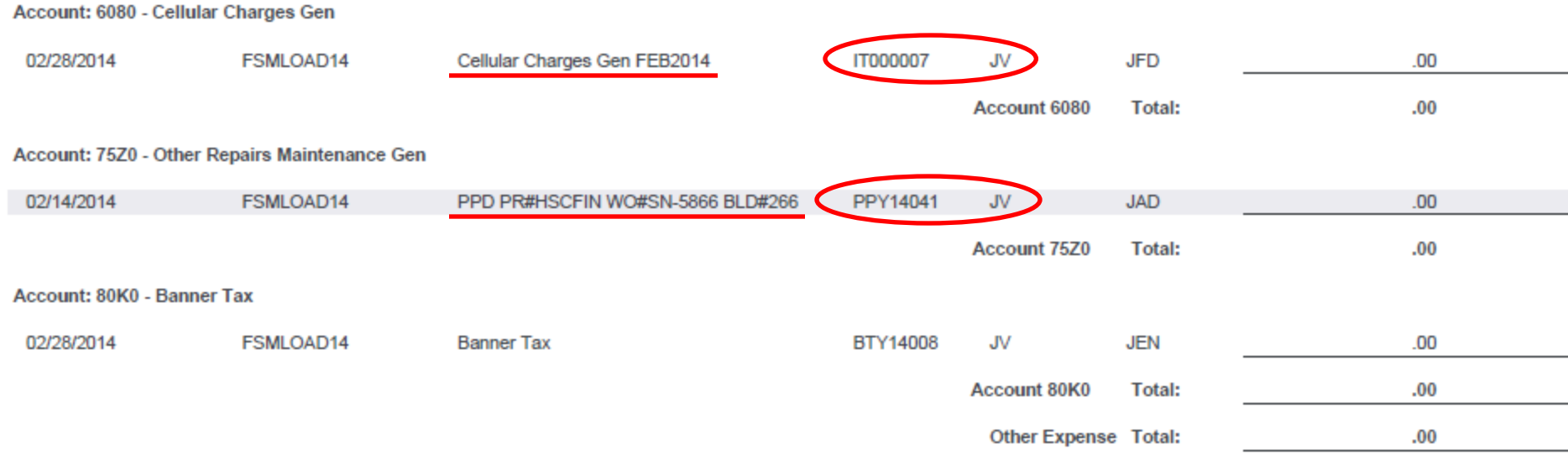

## Using the report and information gathered

- Brief example
	- FOROLDS
	- Source Documents
	- Reconcilement report

#### FOROLDS

FOROLDS

**Operating Ledger Detail<br>For the Month of Jan 2014** 

02/07/14

Index: 258000 - Unrestricted Acct HSC Admin

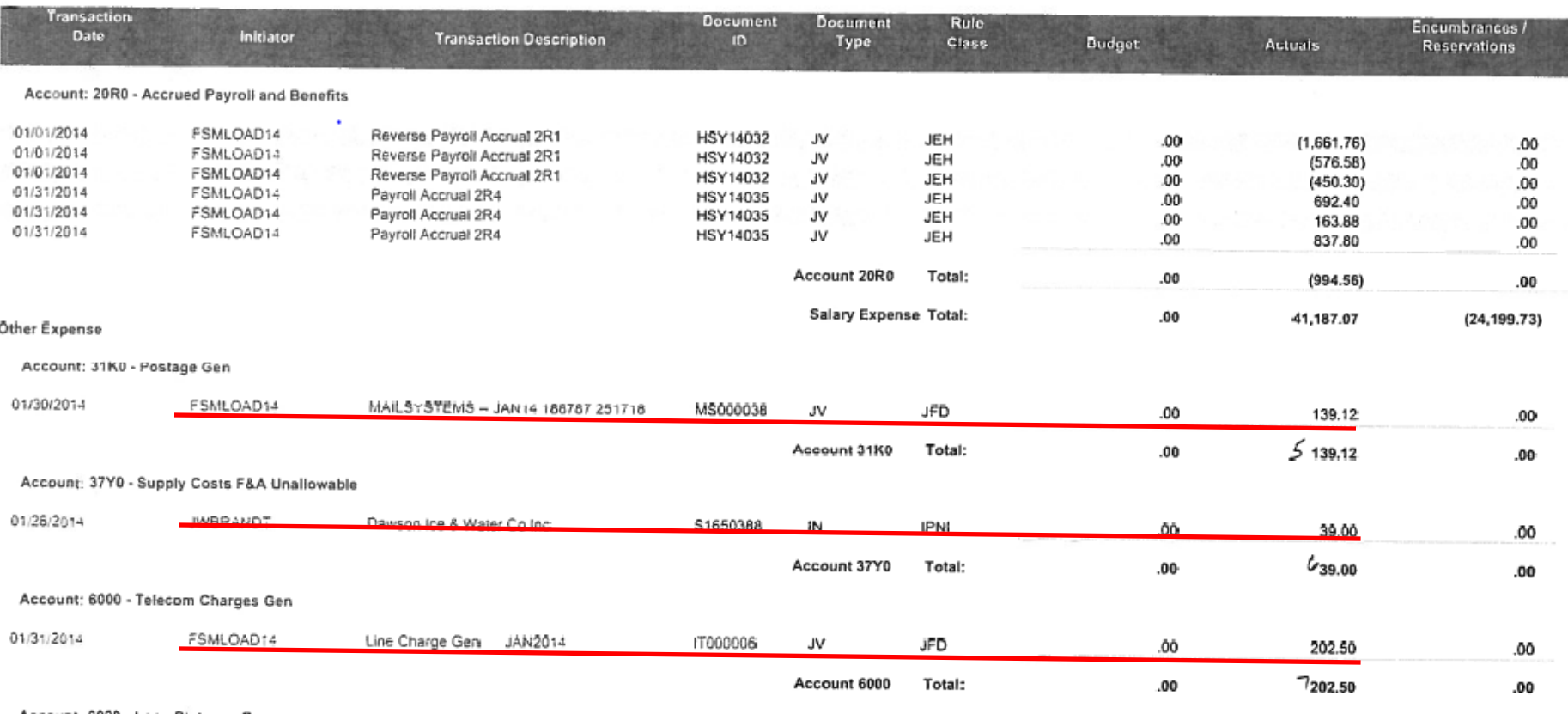

#### Source Document – Mail Systems

![](_page_27_Figure_1.jpeg)

#### Source Document – for PCard

![](_page_28_Picture_30.jpeg)

![](_page_28_Picture_31.jpeg)

1111 SAN

# Source Document - Telecom

**AUNM** 

Information Technologies Account Usage

![](_page_29_Picture_21.jpeg)

## Reconcilement Sheet

- Any Items that do not match (source document should match Banner amount) are entered in the reconcilement report for research.
- If the amount, index, or account is in error, the accounting system is corrected.
- The item on the reconcilement sheet has a notation added, giving the correction document number/other information.

#### Reconcilement Sheet

#### Reconciliation for Index 258000 for 2/2014

 $A$ 

![](_page_31_Picture_19.jpeg)

#### Reconcilement Sheet

![](_page_32_Picture_16.jpeg)

**Reconciling Items:** 

![](_page_32_Picture_17.jpeg)

## Payroll Reconcilement

- Payroll reconciliation is the same concept
- Reports differ
- Correction methods differ for errors

![](_page_33_Picture_4.jpeg)

## Payroll Reconcilement

- Report FNRSLBE will give you payroll detail be employee for your index
- Report FNRLDST will give you the distribution percentage by index for your employees
- Human Resources has APEX reports that will allow you to modify the reports to give you a variety of data

#### Report Examples - FNRSLBE

![](_page_35_Figure_1.jpeg)

#### Report Examples - FNRSLBE

The University of New Mexico FNRSLBE - Salary Labor Benefits and Encumbrance Detail by Index Report For the Month(s) of: FEB FY2014 Selected Indexes: '258000' **Included Months: FEB** 

![](_page_36_Picture_24.jpeg)

## Report Comparison - FOROLDS

#### Account: 20J0 - Student Salaries Gen

![](_page_37_Picture_19.jpeg)

#### Report Examples - FNLDST

![](_page_38_Figure_1.jpeg)

## Report Examples - FNLDST

![](_page_39_Picture_16.jpeg)

#### Human Resources Reports - APEX

- EOD 355 class must be taken to gain access to these reports
- With access, the reports are accessed through MyReports on the Employee Life tab under "Reports", HR Reports

#### Human Resources Reports - APEX

![](_page_41_Picture_1.jpeg)

# Correcting Payroll Errors

- Salary can be moved with a PHAREDS Banner screen completion
- This correction can also be done in LoboWeb self service
- Only the employee's organization can make the correction
- An EPAF can prevent future errors

### Income Reconciliation

- Look for general reasonableness
- 07ZZ-Reimbursement Holding
- 08Z0- Miscellaneous General
- Look for amounts in unbudgeted and previously unused accounts

#### Income

• Ask questions about unusual entries

• Ask questions about expected entries that are missing

#### Example: Correcting Income Accounts

- The following example shows how revenue can be posted to the wrong account, and must then be moved.
- \$125 was posted via Money List to account 0820 – F&A Cost Recovery General. There is no budget or prior activity in this account

## Correcting Income Accounts

![](_page_46_Picture_21.jpeg)

• \$125 was posted to 0820-F&A Cost Recovery General, via Money List deposit

## Money List

![](_page_47_Picture_12.jpeg)

3/18/2014 48

## Correcting Income Accounts

![](_page_48_Picture_21.jpeg)

• \$125 was removed from this account (Reconcilement Correction) via J0427107

## In Summary

- Expense in each index should be reconciled monthly
- Errors should be corrected
- Income should be looked at for reasonableness
- Obvious income errors should be corrected

![](_page_49_Picture_5.jpeg)

## The Handout

- The Reconciliation LEARN handout is in four sections
	- Section 1 covers the basics, and basic organization
	- Section 2 covers Intermediate items, such as Banner screens and MyReports to use in greater detail
	- Section 3 covers advanced topics such as payroll reconciliation and revenue reconciliation
	- Section 4 is an Appendix. It includes frequently used Banner screens, Document Rule Class Code descriptions, current batch header reference list, reconciliation reports, and other helpful information

#### What are your questions?

![](_page_51_Picture_1.jpeg)